# **CORONAVIRUS (COVID-19) UPDATE**

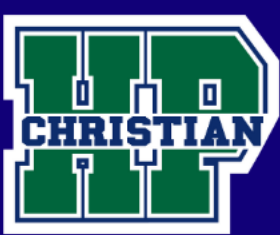

# **HPCA Online Protocol/Information for Parents and Students**

## **7th – 8th Grade**

#### **General Information**

- 1. Teachers will post all assignments to Canvas by 10:00 am each school day.
- 2. Assignments will not be given for Tech Lab, Spanish, Media, Music, or Art.
- 3. Assignments will be given for PE.
- 4. If you are having difficulty completing certain assignments due to your technology availability, contact the teacher for other arrangements.
- 5. Core subjects will continue on an A-Day B-Day rotation schedule. Thursday, March 19 will be an A day. Friday, March 20 will be a B day.
- 6. All assignments will be due by 10:00 am the next class day.

Work assigned Thursday (A-Day), March 19 will be due by 10:00 am Monday, March 23.

Work assigned Friday (B-Day), March 20 will be due by 10:00 am Tuesday, March 24.

7. Teachers will have office hours between 10:00 am and noon each school day for the sole purpose of assisting you. You may email teachers at any time.

- 8.  $7 \text{ m}$  & 8 $\text{ m}$  grade students: Total time on assignments should not exceed 1 hour per class/3 hours per day total.
- 9. Teachers will be flexible to assist you through this unique time.
	- 10. Teachers may give "optional" assignments. Parents can use these at their discretion.

#### **Absences**

If your child is sick or is unable to complete the assignments for that day, please let your teacher know.

#### **Resource Department**

If your child is part of the Resource program, the Resource teachers are here to help.

- Mrs. Kris Voy [kvoy@hpcacougars.org](mailto:kvoy@hpcacougars.org)
- Mrs. Lynn Shores [lshores@hpcacougars.org](mailto:lshores@hpcacougars.org)
- Mrs. Lila Lind **llind@hpcacougars.org**

#### **Technology**

We have a limited supply of Chromebook loaners that are available for Middle School students who do not have the necessary technology equipment at home. Please contact [techsupport@hpcacougars.org](mailto:techsupport@hpcacougars.org) for assistance.

#### **Visiting Campus**

- On-campus visits are limited to trips that are necessary for your child to complete their work. (Picking up/dropping off books, assignments, etc.) For now, offices will be open from 8:30am – 2:00pm each school day.
- Teachers are not able to tutor students or give tests to students on campus.

## **Athletics**

All athletic activities (games, matches, practices, meetings) have been cancelled until school resumes on campus.

#### **Canvas**

Canvas is available through your browser or by downloading the Canvas Student App onto your mobile device:

ios:<https://apps.apple.com/us/app/canvas-student/id480883488> android: [https://play.google.com/store/apps/details?id=com.instructure.candroid&hl=en\\_US](https://play.google.com/store/apps/details?id=com.instructure.candroid&hl=en_US)

On desktops or laptops, students can access canvas through our hpcacougars.org website. On the front page, click on the **Red Canvas button.** Then click on the Student/Teacher Button. Here, you will enter your ID and password. 4th - 8th students have been logging in all year long and should know them. If they do not know it, you can contact Mrs. Medlin at [cmedlin@hpcacougars.org.](mailto:cmedlin@hpcacougars.org)

Here are some links that will help you navigate Canvas.

Canvas Student Introduction:<https://community.canvaslms.com/videos/1124-canvas-overview-students>

Canvas Student Assignments Overview:<https://community.canvaslms.com/videos/1122-assignments-overview-students>

The link below provides parents/teachers access to all Canvas videos. [https://community.canvaslms.com/community/answers/guides/video-guide#jive\\_content\\_id\\_Students](https://community.canvaslms.com/community/answers/guides/video-guide#jive_content_id_Students)

#### **Submitting Assignments**

If your student needs to take a picture of an assignment or a project, we highly recommend you use the following app rather than just sending a picture. This app needs to be on the same device as the Canvas Student App.

Tiny Scanner for android: [https://play.google.com/store/apps/details?id=com.appxy.tinyscanner&hl=en\\_US](https://play.google.com/store/apps/details?id=com.appxy.tinyscanner&hl=en_US) Tiny Scanner for iOS<https://apps.apple.com/us/app/scanner-app-scan-pdf-document/id595563753>

Scanned documents can be shared to Canvas Student directly from the app. You can choose the subject and assignment in Canvas.

#### **Difficulties?**

- 1. If you are having difficulties completing and/or understanding the assignments, please tell your teacher so he/she can work out alternative arrangements.
- 2. If you are having difficulties with technology, logins, passwords, navigating Canvas, etc. you can contact one of our tech personnel at [techsupport@hpcacougars.org.](mailto:techsupport@hpcacougars.org)
- 3. If you are having difficulties getting resolution to your assignments or tech issues you can contact Mr. Prohaska at [sprohaska@hpcacougars.org.](mailto:sprohaska@hpcacougars.org)
- 4. If you are having anxiety over current events you can contact Pastor Jeff at [jbradsher@hpcacougars.org](mailto:jbradsher@hpcacougars.org)